## **Hausglaspreislisten anlegen | Arbeitsablauf**

Hausglaspreislisten sind Verkaufspreislisten für Brillengläser in der Optik. Dabei weist man nicht einem speziellen Glas einen Preis zu, sondern gruppiert Gläser in bestimmte Gruppen. Diese Gruppierung erfolgt über eine Glaskategorie [Glaskategorien \(Stammdaten\)](https://manual.amparex.com/pages/viewpage.action?pageId=14713378). Der Preis selbst setzt sich aus einem Grundglas und verschiedenen Aufschlägen zusammen. Außerdem können für Einstärken, Mehrstärken, Gleitsicht und Office Gläser verschiedene Preise pro Kategorie definiert werden.

Es können verschiedene Preislisten für Kinder und Erwachsene erstellt werden. Auch eine Unterscheidung für 'mit' und 'ohne Rezept' ist pro Preisliste möglich.

Die Hausglaspreisliste ist ein Werkzeug, welches dem Augenoptiker ermöglicht, Preise für Gläser und Zuschläge seiner Glaslieferanten zu definieren. Dabei wird nicht für jedes individuelle Glas bzw. für jeden individuellen Zuschlag ein Preis kalkuliert (wie bei einer normalen Glaspreisliste üblich), sondern es werden die Preise lediglich für Kategorien von Gläsern und Zuschlagsarten vergeben. Über die Zuordnung eines konkreten Glases zu einer Kategorie, dessen optischen Eigenschaften sowie den ausgewählten Zuschlagsarten ergibt sich dann der Gesamtpreis für ein Brillenglas.

## Schritt für Schritt

Eine Hausglaspreisliste findet im Dialog zur Auswahl von Gläsern, im Brillenvorgang beim Kunden im Feld 'Preisliste', ihre Verwendung [Gläser](https://manual.amparex.com/pages/viewpage.action?pageId=14713473)  [\(Kunde\)](https://manual.amparex.com/pages/viewpage.action?pageId=14713473).

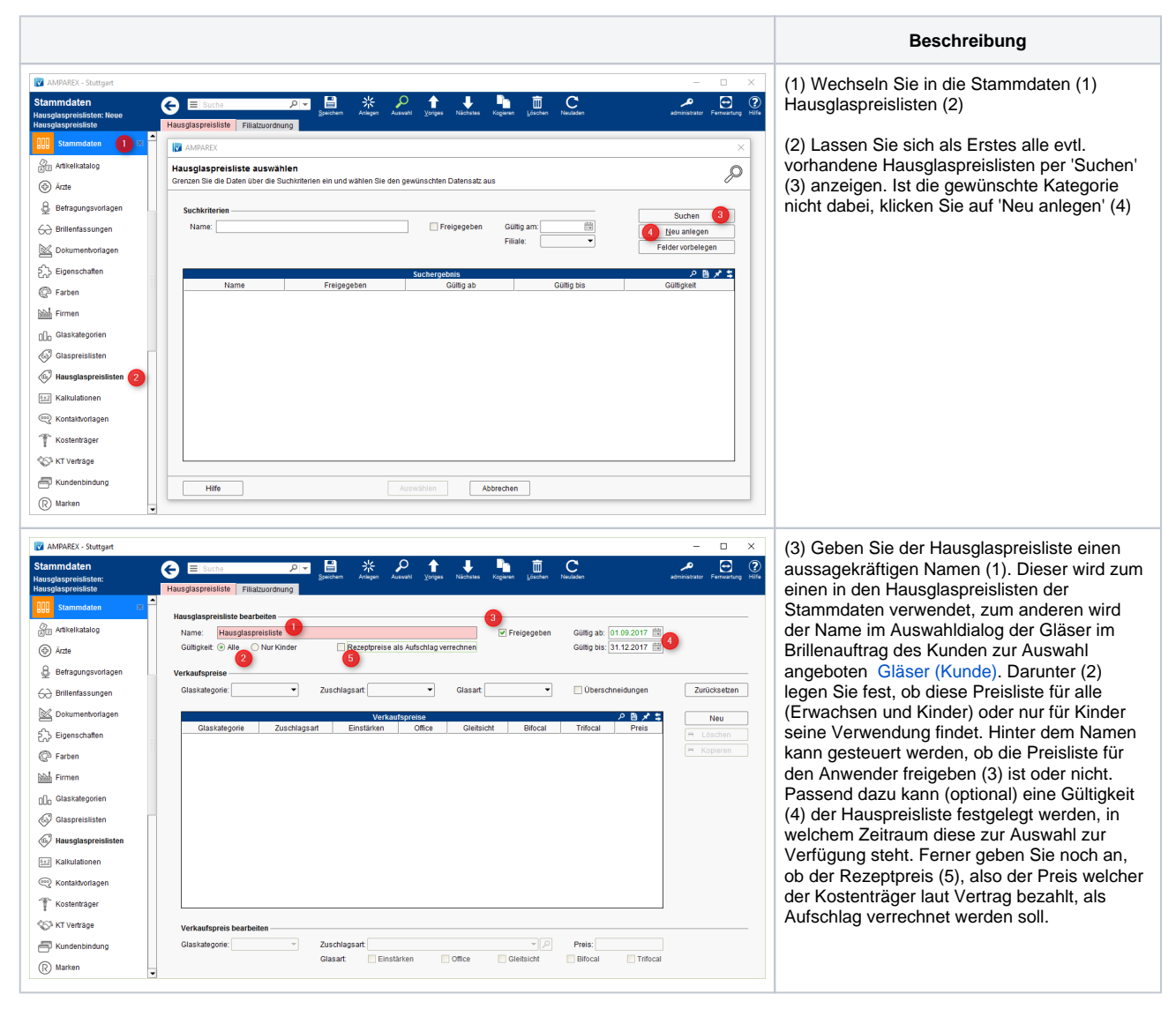

## **Hausglaspreislisten anlegen | Arbeitsablauf**

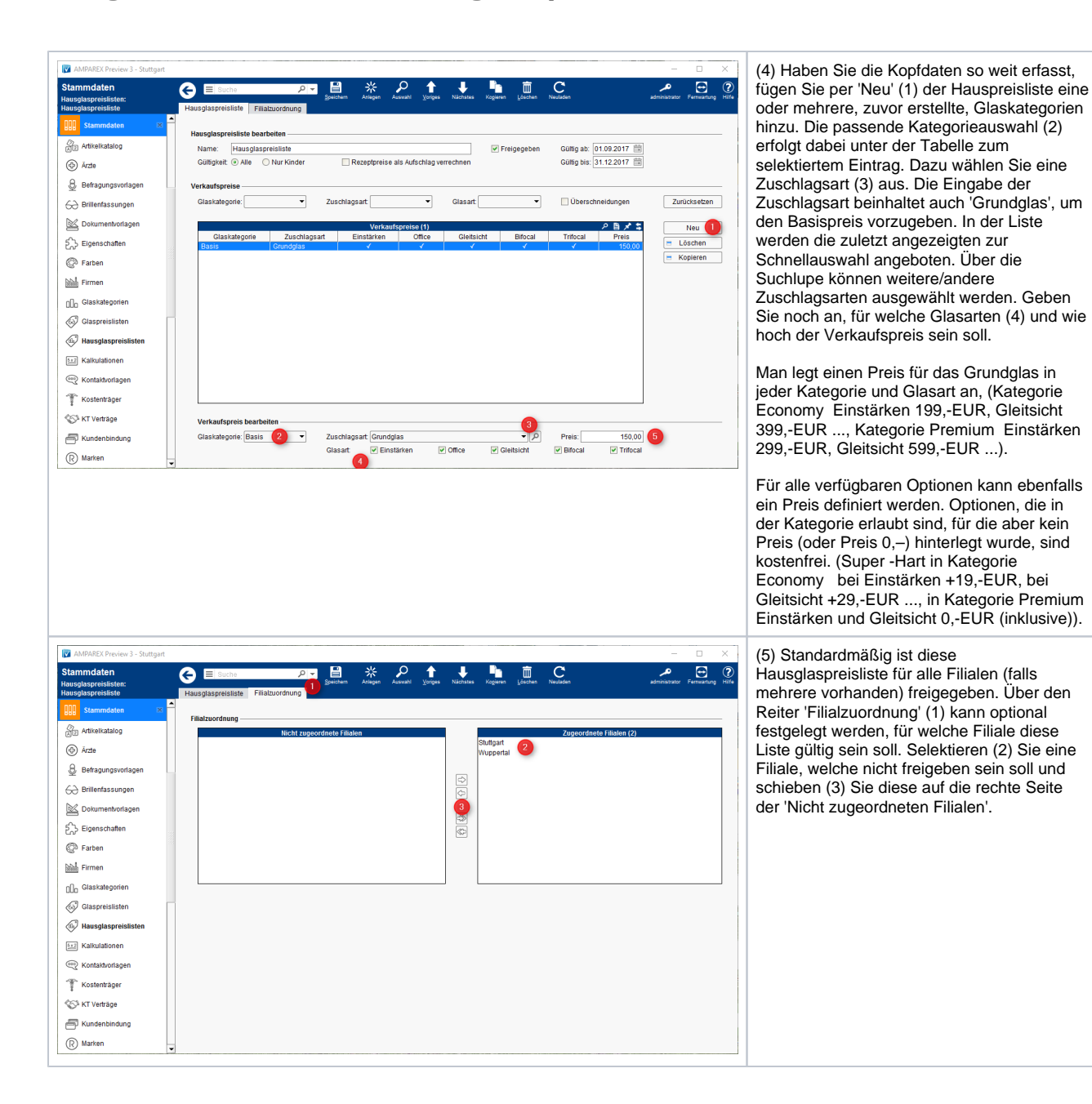